## **Course Copy Discussion Board Known Issue**

A known issue occurs after a Couse Copy in the Discussion Board when including the starter posts for each thread in each forum. The workaround to the issue is explained below.

When doing a Course Copy, there are now two options when copying a Discussion Board to the new course. The default selection when copying the Discussion Board in a course copy is to include starter posts for each thread in each forum (anonymized). The other option is to include only the forums with no starter posts. The issue does not occur when not including the starter posts.

- Discussion Board
	- nclude starter posts for each thread in each forum (anonymized)
	- nclude only the forums, with no starter posts

If "Include starter posts for each thread in each forum" is selected for the Course Copy, there will be a pop-up when first entering the Discussion Board in the new course that will ask to set the author of anonymous posts.

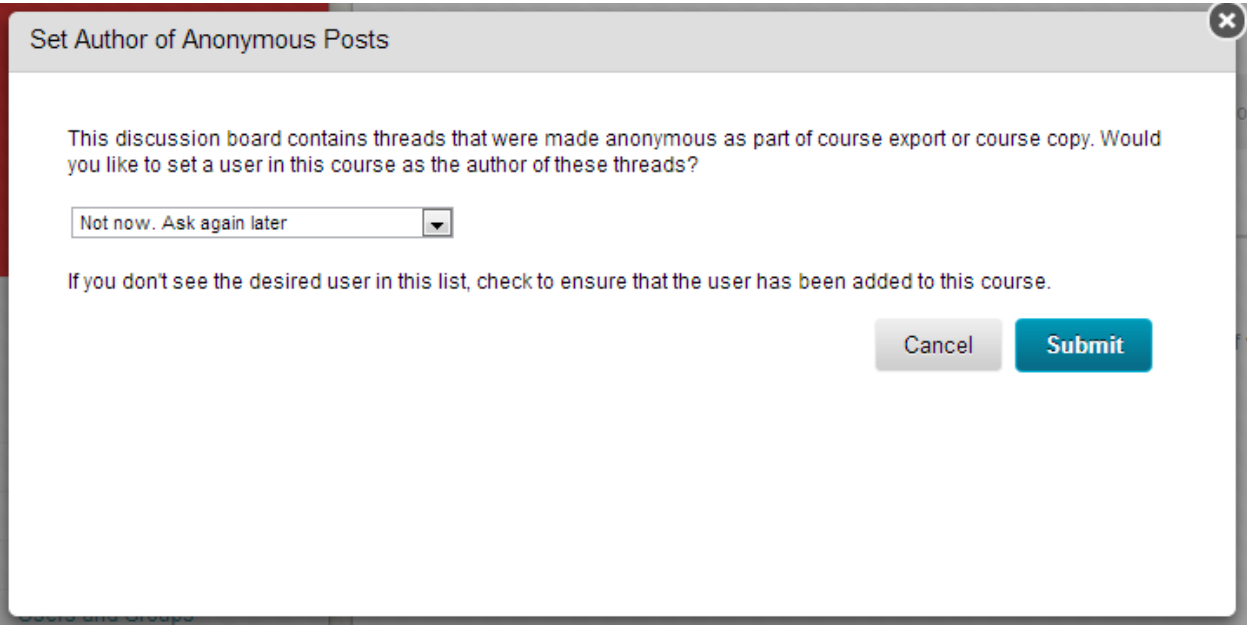

There are three options in the pop-up:

- 1. Set an Instructor user as author.
- 2. Not now. Ask again later.
- 3. No, leave the messages as anonymous.

An error will occur when trying to set a user as the author of the anonymized posts.

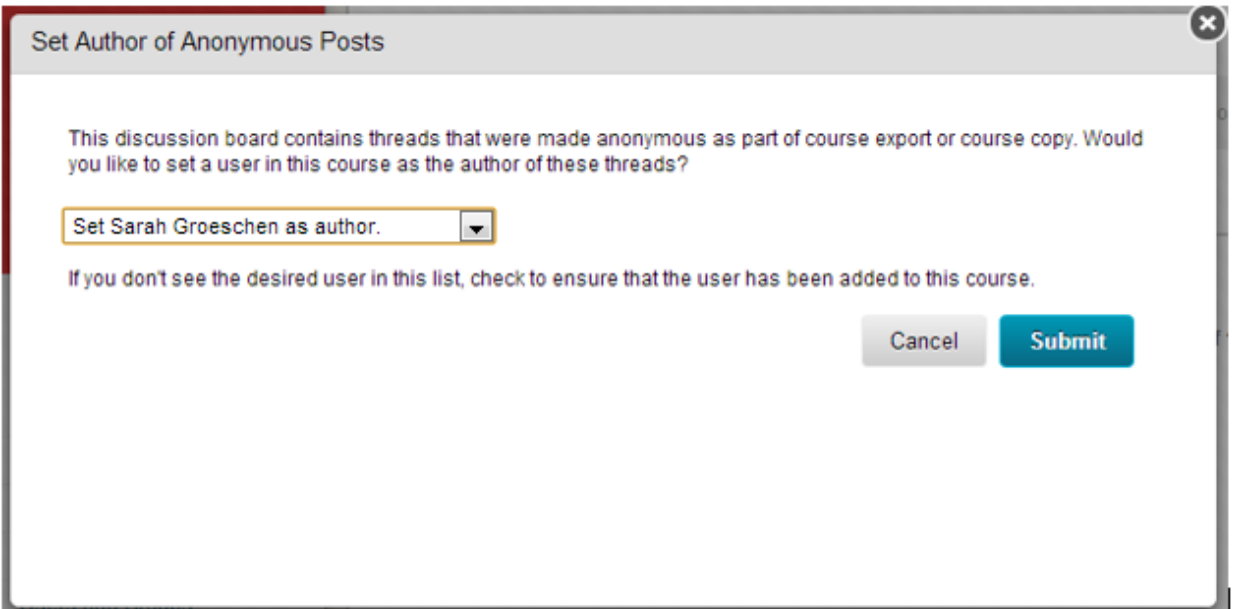

After selecting to set a user as the author, the message will pop-up again and an error will show at the top of the screen indicating that the process to de-anonymize the posts has failed. This error message will continue to appear while trying to set an author to the posts.

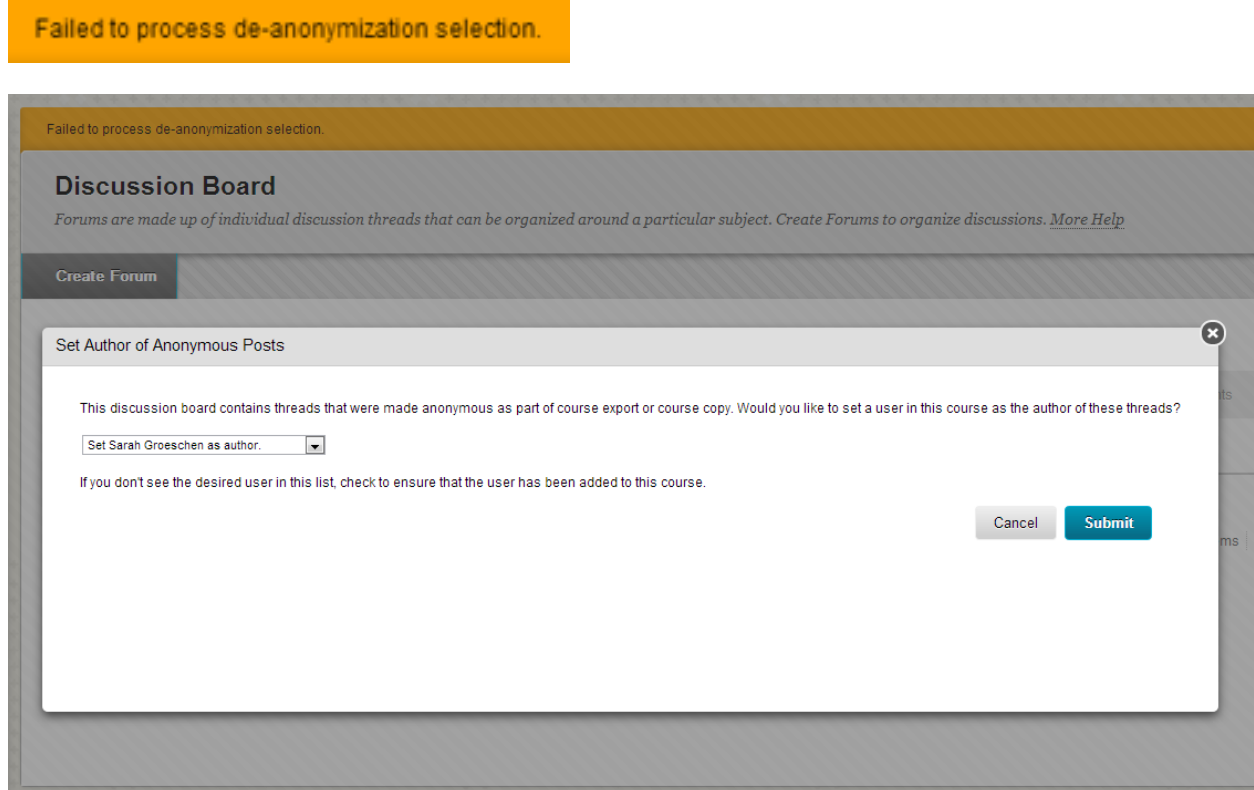

Selecting "Not now. Ask again later" will close the pop-up window and a message will show above the Discussion Board indicating that you will be asked about anonymous posts the next time you login. The next time logging into Blackboard, will lead to the pop-up window showing again in the Discussion Board.

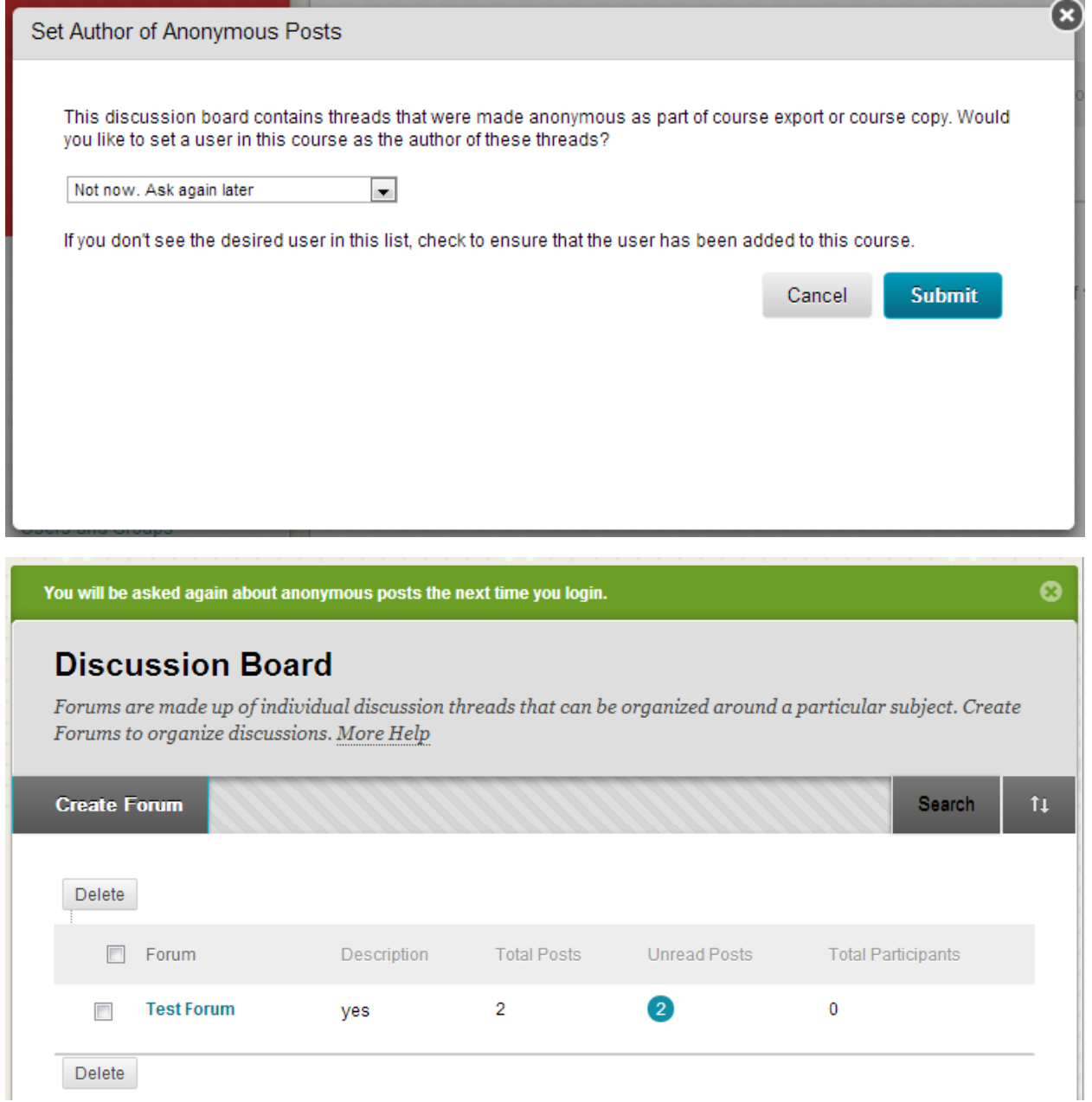

The workaround to the pop-up is selecting "No, leave the messages as anonymous". This will close the pop-up window. The option leaves the posts anonymous and the pop-up will no longer occur in the Discussion Board. After submitting, there will be a message at the top of the Discussion Board indicating the imported/copied seeds posts will be left de-anonymized. Unfortunately, there is no way to change the author of the posts after selecting this option.

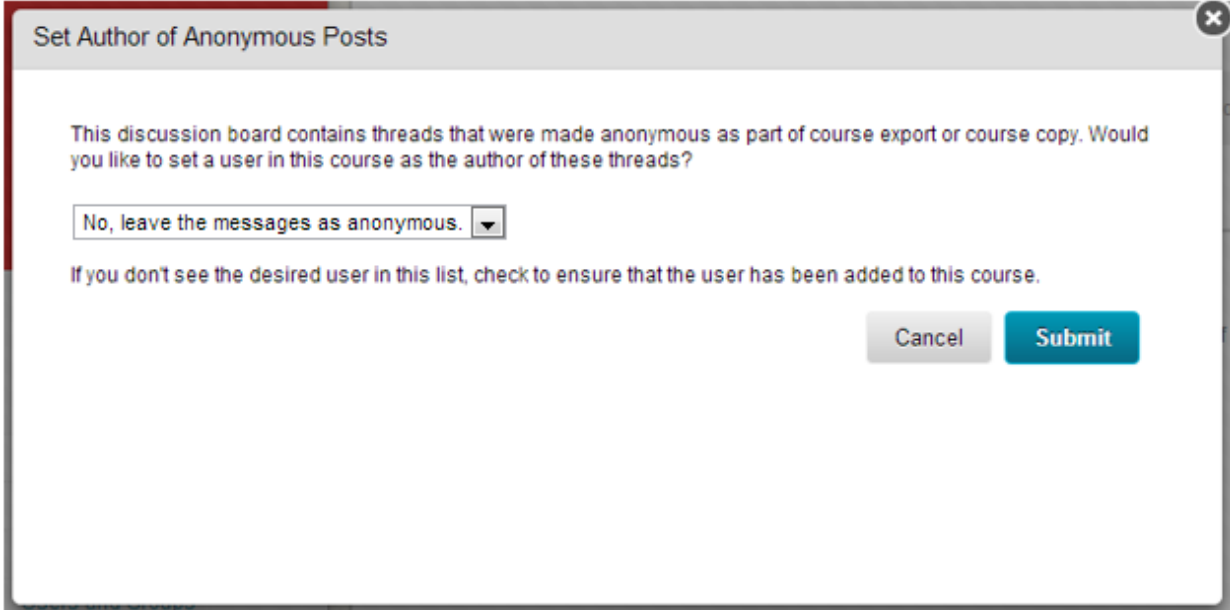

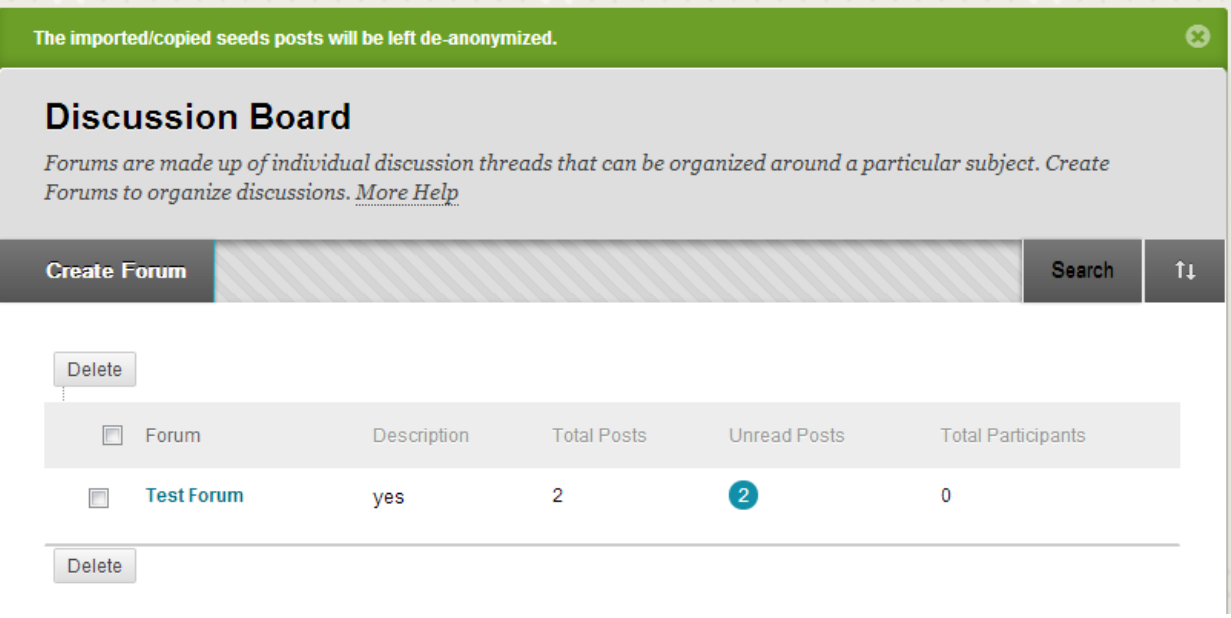